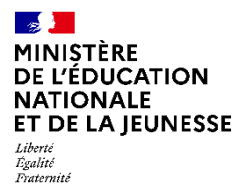

# **INSCRIPTION EN LIGNE AU COLLÈGE EN CLASSE DE 6<sup>e</sup> , 5<sup>e</sup> , 4<sup>e</sup> , 3<sup>e</sup>**

**Campagne 2024**

## **Foire aux questions - FAQ** (version 1)

Collège\_2024\_FAQ\_Inscription en ligne.docx

#### **1. [LES ATOUTS DE L'INSCRIPTION EN LIGNE](#page-4-0)**

- 1.1 [Pour les établissements](#page-4-1)
- 1.2 [Pour le parent qui réalise l'inscription](#page-4-2)
- 1.3 Pour le p[arent qui ne réalise pas l'inscription](#page-4-3)

## **2. L'INSCRIPTION EN LIGNE A-T-[ELLE JURIDIQUEMENT LA MÊME VALEUR QUE L'INSCRIPTION PAPIER ?](#page-5-0)**

#### **3. [LE PÉRIMÈTRE DU SERVICE D'INSCRIPTION AU collÈge](#page-5-1)**

- 3.1 [Quels sont les établissements concernés ?](#page-5-2)
- 3.2 [Quels sont les niveaux couverts par le service ?](#page-5-3)
- 3.3 [Quels sont les élèves éligibles ?](#page-5-4)
- 3.4 [Un élève qui monte de niveau en changeant d'établissement \(déménagement par exe](#page-5-5)mple) peut-[il être téléinscrit dans l'établissement d'accueil ?](#page-5-5)

3.5 [Un élève originaire d'un établissement privé peut](#page-6-0)-il s'inscrire en ligne à la suite d'une [affectation en 6](#page-6-0)<sup>e</sup>?

## **4. [LA MISE EN PLACE ET L'ACCÈS AU SERVICE](#page-6-1)**

4.1 [Quelles sont les actions préalables au paramétrage du service](#page-6-2) ?

4.2 Comment un établissement peut-[il mettre en place une ou plusieurs campagnes d'ins](#page-6-3)cription [en ligne ?](#page-6-3)

4.3 [L'ouverture d'une campagne par montée de niveau nécessite](#page-6-4)-elle des actions spécifiques [préalables ?](#page-6-4)

- 4.4 [Comment le représentant légal accède-t-il au service ?](#page-6-5)
- 4.5 [Communication dans le cadre d](#page-7-0)e l'inscription en 6<sup>e</sup>
- 4.6 [Que peut faire l'école pour participer à la campagne d'inscription en ligne](#page-7-1) ?
- 4.7 [Comment accompagner les parents pendant la durée de la campagne ?](#page-7-2)
- 4.8 L'inscription en ligne est[-elle obligatoire pour les parents ?](#page-7-3)
- 4.9 [Une aide aux usagers est-elle proposée ? Si oui, comment fonctionne-t-elle ?](#page-7-4)

#### **5. [LE FONCTIONNEMENT DU SERVICE](#page-8-0)**

- 5.1 Les parents doivent-[ils s'exprimer à deux pour l'inscription en ligne ?](#page-8-1)
- 5.2 [Quelles sont les informations affichées sur](#page-8-2) la page d'accueil du service ?
- 5.3 Pour le niveau 5<sup>e</sup> : comment le service gère-t-il, la prise en compte de la seconde langue [obligatoire](#page-8-3) ?
- 5.4 [Quelle est la liste des enseignements optionnels proposée aux parents par le service ?](#page-8-4)
- 5.5 [Combien d'enseignements facultatifs la famille peut](#page-8-5)-elle choisir ?
- 5.6 Comment les familles sont-[elles informées à la fin du processus d'inscription en ligne ?](#page-8-6)
- 5.7 [Le dépôt de documents par les familles sur le service en ligne](#page-9-0)

#### **6. [LES CHOIX D'ENSEIGNEMENT](#page-10-0)**

6.1 [Les matières étudiées par correspondance apparaissent-elles dans le service Inscription en](#page-10-1)  [ligne ?](#page-10-1)

## **7. [LE CONSENTEMENT A L'ETUDE AUTOMATIQUE DU DROIT A BOURSE](#page-10-2)**

7.1 Qu'est-ce que l'étude a[utomatique du droit à bourse](#page-10-3) ?

7.2 [A qui est destiné ce dispositif](#page-10-4) ?

7.3 [Quelles sont les conséquences du dispositif d'automatisation des bourses sur la](#page-10-5)  [téléinscription](#page-10-5) ?

7.4 [Le consentement à l'étude du droit à bourse](#page-10-6) a-t-il la même valeur qu'une demande de [bourse](#page-10-6) ?

7.5 [Le consentement à l'étude du droit à bourse au moment de l'inscription est](#page-10-7)-il obligatoire ?

7.6 [Quelles informations sont à fournir par le représentant légal pour déposer son consentement à](#page-11-0)  [l'étude automatique du droit à bourse](#page-11-0) ?

7.7 [Les données liées au consentement du droit à bourse sont-elles disponibles automatiquement](#page-11-1)  [dans la base élèves Siècle](#page-11-1) ?

7.8 [Que faire si le responsable légal dépose son consentement mais que ses informations sont](#page-11-2)  [erronées ou incomplètes](#page-11-2) ?

7.9 Les parents doivent-[ils s'exprimer à deux pour la demande de bourse](#page-11-3) ?

7.10 [Que faire en cas de conflit entre les parents concernant le responsable déposant un](#page-11-4)  [consentement à l'étude du droit à bourse](#page-11-4) ?

### **8. [LA PERSONNALISATION DU SERVICE PAR LE COLLÈGE](#page-11-5)**

8.1 Quand l'établissement peut-[il débuter le paramétrage de sa campagne d'inscription en ligne ?](#page-11-6)

8.2 [Comment procéder pour personnaliser les informations affichée](#page-12-0)s sur la page d'accueil du [service ?](#page-12-0)

8.3 [Qui détermine les dates de campagne ?](#page-12-1)

8.4 [Les dates sont-elles modifiables ?](#page-12-2)

8.5 [Que se passe t'il si l'académie est obligée de modifier la date de début alors que](#page-12-3)  [l'établissement s'est appuyée sur cette date ?](#page-12-3)

8.6 [Comment être sûr que toutes les options de l'établissement et seulement celles](#page-12-4)-là, sont [proposées aux parents dans le service en ligne ?](#page-12-4)

8.7 [Peut-on affiner le paramétrage concernant les options proposées aux familles ?](#page-13-0)

- 8.8 [La LCE est elle possible pour les MEF hors section linguistique](#page-13-1) ?
- 8.9 Le chef d'établissement peut[-il vérifier ses paramétrages et vérifier le parcours utilisateur ?](#page-13-2)

8.10 [Concernant les documents mis à disposition par l'établissement \(à télécharger par les familles\)](#page-13-3)  [: tous les formats de fichier sont-ils acceptés ?](#page-13-3)

8.11 [Le dépôt de documents par les familles sur le service en ligne](#page-13-4)

8.12 [Si un établissement décide de ne pas ouvrir le service inscription/campagne post-affectation,](#page-14-0)  [quelles sont les informations affichées sur le portail ?](#page-14-0)

## **9. [LES INFORMATIONS DE L'ÉLÈVE ET DE SON RESPONSABLE](#page-14-1)**

- 9.1 [Quelles données sont demandées au responsable qui réalise la démarche ?](#page-14-2)
- 9.2 [Peut-on ajouter de nouvelles données à la fiche de renseignements ?](#page-14-3)
- 9.3 Quels sont [les régimes d'hébergement proposés par le service aux familles ?](#page-14-4)

#### **10. [LE SUIVI DES DOCUMENTS DEPOSES SUR LE SERVICE PAR LES FAMILLES](#page-15-0)**

10.1 [Si un fichier déposé par un parent n'est pas lisible, est il possible de le contacter depu](#page-15-1)is le [module de suivi des dépôts](#page-15-1) ?

10.2 [Pendant combien de temps les documents restent ils disponibles pour l'établissement](#page-15-2) ? L'accès [aux fichiers déposés est](#page-15-2) il limité dans le temps ?

- 10.3 [La récupération des fichiers peut elle se faire en masse ?](#page-15-3)
- 10.4 [A quel moment est-il préférable de récupérer les documents des familles](#page-15-4) ?
- 10.5 [Comment faciliter la gestion des multiples noms de fichiers utilisés par les familles](#page-15-5) ?

#### **11. [LE SUIVI DES INSCRIPTIONS ET LA MISE À JOUR DES DONNÉES DANS SIECLE Base ÉLÈVES](#page-15-6)**

- 11.1 [Comment savoir où en est la campagne d'inscription en ligne ?](#page-15-7)
- 11.2 [Les « souhaits inscription en ligne » mettent-ils automatiquement à jour la base élèves ?](#page-15-8)
- 11.3 [Que contient le fichier des « souhaits inscription en ligne » dans SIECLE Base Elèves ?](#page-16-0)

11.4 [Un dossier élève « en attente » dans SIECLE Base Elèves peut-il être importé avant la fin de la](#page-16-1)  [campagne de télé-inscription ?](#page-16-1)

11.5 L'inscription en ligne peut-[elle générer des doublons d'élèves ou de responsables, à l'import](#page-16-2)  [des dossiers dans la base élèves ?](#page-16-2)

11.6 [Comment est traité l'import dans la base élèves du](#page-17-0) consentement à l'étude automatique du [droit à bourse issu de la téléinscription](#page-17-0) ?

## <span id="page-4-0"></span>1. **LES ATOUTS DE L'INSCRIPTION EN LIGNE**

## <span id="page-4-1"></span>**1.1 Pour les établissements**

- ✓ Commencer plus tôt la finalisation de la rentrée
- ✓ Bénéficier de données plus fiables car recueillies à la source
- ✓ Offrir aux personnels administratifs un environnement de travail modernisé et leur confier des tâches plus valorisantes (moins de saisies, relance des familles facilitée)
- ✓ Utiliser moins de papier
- ✓ Pouvoir récupérer la version dématérialisée des documents déposés par les familles sur le service

## <span id="page-4-2"></span>**1.2 Pour le parent qui réalise l'inscription**

- ✓ Utiliser un service simple, rapide et sûr : connexion sécurisée par un identifiant et mot de passe.
- ✓ Procéder à l'inscription à l'heure de son choix : le service en ligne est accessible 24 h/24 pendant la campagne.
- ✓ Identifier rapidement, sur le fil d'événements de la page d'accueil, qu'une action est à réaliser et être informé du calendrier de la campagne au moins 10 jours avant la date d'ouverture du service.
- ✓ Pour l'inscription en 6e, prendre connaissance de l'établissement dans lequel est affecté son enfant et la formation suivie et réaliser ses souhaits d'options facultatives.  $\rightarrow$  Être informé immédiatement de la démarche à suivre pour former un recours si l'établissement demandé n'a pas été obtenu.
- ✓ Concernant l'inscription sur les niveaux 5e, 4e, 3e (inscription par montée de niveau) vérifier le rappel de la formation suivie à la rentrée et réaliser souhaits d'options facultatives.
- ✓ Prendre connaissance dès la première page du service des étapes à réaliser ainsi que la liste des documents demandés par l'établissement. Cela permet de mieux s'organiser pour préparer les documents à transmettre
- ✓ Pouvoir corriger directement ses données administratives le cas échéant
- Nouveau! Consentir facilement à l'étude automatique du droit à bourse et ce, dès l'inscription
	- $\checkmark$  Recevoir par courriel la confirmation de l'inscription et des demandes exprimées
	- ✓ Avoir toujours accès, une fois l'inscription réalisée, à la liste des documents à fournir pour compléter l'inscription (ceux qui sont à conserver ou à remplir peuvent être téléchargés) et leurs modalités de retour ainsi qu'au récapitulatif de l'inscription.
	- ✓ Déposer directement sur le service les documents demandés (si le collège l'a autorisé)

## <span id="page-4-3"></span>**1.3 Pour le parent qui ne réalise pas l'inscription**

Lorsqu'un parent valide l'inscription en ligne de son enfant, **le parent qui n'a pas réalisé la démarche**  Nouveau! **est destinataire d'un courriel** l'invitant à aller sur le service pour :

- $\checkmark$  accéder au récapitulatif de l'inscription de son enfant (établissement, options, langues...)
- ✓ vérifier et mettre à jour (si besoin) ses informations administratives

Nouveau!

✓ donner son consentement à l'étude automatique du droit à bourse s'il n'a pas déjà été donné lors de l'inscription par l'autre parent.

Nouveau! Depuis le **fil d'événements** de la page d'accueil du portail, il est **informé que son enfant a été inscrit** en ligne et qu'il peut lui aussi compléter son dossier.

## <span id="page-5-0"></span>2. **L'INSCRIPTION EN LIGNE A-T-ELLE JURIDIQUEMENT LA MÊME VALEUR QUE L'INSCRIPTION PAPIER ?**

## **Oui**, juridiquement, **la téléinscription vaut inscription ; les collèges n'ont donc pas à éditer de fiches pour recueillir la signature des parents**.

**Selon l'article 1367 du code civil**, «la signature nécessaire à la perfection d'un acte juridique identifie son auteur. Elle manifeste son consentement aux obligations qui découlent de cet acte. […]

Lorsqu'elle est électronique, elle consiste en l'usage d'un **procédé fiable d'identification garantissant son lien avec l'acte auquel elle s'attache**. La fiabilité de ce procédé est présumée, jusqu'à preuve contraire, lorsque la signature électronique est créée, l'identité du signataire assurée et l'intégrité de l'acte garantie, dans des conditions fixées par décret en Conseil d'État. ».

## <span id="page-5-1"></span>**L'inscription en ligne respecte ces principes.**

## 3. **LE PÉRIMÈTRE DU SERVICE D'INSCRIPTION AU COLLÈGE**

## **3.1 Quels sont les établissements concernés ?**

<span id="page-5-2"></span>Tous les établissements publics relevant du ministère de l'éducation nationale et de la jeunesse (MENJ) accueillant des élèves de 6<sup>e</sup>, 5<sup>e</sup>, 4<sup>e</sup> et 3e, y compris les EREA, peuvent proposer le service aux familles sur un ou plusieurs niveaux s'ils le souhaitent.

<span id="page-5-3"></span>Attention : les établissements ouvrant à la prochaine rentrée n'ont pas accès au service.

## **3.2 Quels sont les niveaux couverts par le service ?**

Au collège, tous les niveaux sont couverts. Il est possible de proposer le service pour :

- $\checkmark$  L'inscription en 6e (campagne post affectation)
- $\checkmark$  L'inscription en 5e, 4e, 3e (campagnes par montée de niveau)

## <span id="page-5-4"></span>**3.3 Quels sont les élèves éligibles ?**

- a. Pour l'entrée en 6<sup>e</sup> : l'inscription fait suite à une procédure d'affectation. L'inscription en ligne s'adresse à tous les élèves d'école primaire
	- ✓ dont la décision « passage en 6e » a été **actée et saisie dans Affelnet 6e**
	- ✓ et qui sont **affectés sur des formations de niveau** 6e (6e, 6e Segpa, 6e CHAM, etc.), y compris celles couvertes par des MEF académiques (sections linguistique, sportive, etc.).

En revanche, les élèves redoublants de 6e ne sont pas inclus dans le périmètre du service cette année.

b. Pour l'inscription en 5<sup>e</sup>, 4<sup>e</sup> et 3<sup>e</sup> : tout élève entrant dans ces niveaux respectifs (exceptés les élèves venant d'un autre établissement).

Si l'établissement décide d'ouvrir le service sur un niveau, l'inscription en ligne concernera tous les élèves du niveau concerné.

## <span id="page-5-5"></span>**3.4 Un élève qui monte de niveau en changeant d'établissement (déménagement par exemple) peut-il être téléinscrit dans l'établissement d'accueil ?**

**Non**, son compte EduConnect ne lui permet pas d'accéder au service. L'inscription doit se faire directement auprès de l'établissement.

## <span id="page-6-0"></span>**3.5 Un élève originaire d'un établissement privé peut-il s'inscrire en ligne à la suite d'une affectation en 6<sup>e</sup> ?**

**Oui,** à condition que l'établissement privé d'origine réunisse les conditions suivantes :

- $\checkmark$  il soit sous contrat avec le MENJS,
- ✓ qu'il maintienne à jour les données de l'élève et de ses responsables dans ONDE pour une école,
- $\check{\phantom{\phi}}$  et que l'un des parents responsables de l'élève soit titulaire d'un compte Educonnect ou que son numéro de portable soit référencé (afin de permettre l'ouverture du compte EduConnect par auto-enrôlement).

## <span id="page-6-1"></span>4. **LA MISE EN PLACE ET L'ACCÈS AU SERVICE**

#### <span id="page-6-2"></span>**4.1 Quelles sont les actions préalables au paramétrage du service ?**

Comme chaque année, pour l'année scolaire en préparation, le module **SIECLE Nomenclatures**  permet à l'établissement de **profiler finement les enseignements facultatifs associés à chaque MEF** de l'établissement (y compris les options couvertes par des matières académiques).

**Il est impératif que cette opération soit réalisée en amont du paramétrage de l'inscription** : les options sélectionnées dans **SIECLE Nomenclatures** sont celles proposées dans le service en ligne

## <span id="page-6-3"></span>**4.2 Comment un établissement peut-il mettre en place une ou plusieurs campagnes d'inscription en ligne ?**

Depuis le tableau de bord de **SIECLE Vie de l'établissement**, chaque niveau du service inscription affiche par défaut l'état « **Ouverture selon les dates de campagne** ».

Pour **offrir le service aux familles**, le collège **doit obligatoirement paramétrer ses dates de campagne**. L'établissement peut choisir d'ouvrir le niveau qu'il souhaite car chaque service est indépendant.

## <span id="page-6-4"></span>**4.3 L'ouverture d'une campagne par montée de niveau nécessite-elle des actions spécifiques préalables ?**

**Oui**, il faut avoir :

ر<del>ن</del>

رت

✓ Préparé les dossiers des élèves dans **SIECLE Base Élèves** : renseignement du MEF pour la rentrée (et langues) ;

À ce stade, **ne pas attribuer de division aux élèves sous peine de les soustraire à l'inscription en ligne** : un élève possédant une division dans **SIECLE Base Élèves** passerait au statut « Inscrit ».

✓ Réalisé les paramétrages du service dans **SIECLE Vie de l'établissement** (voir §7).

## **4.4 Comment le représentant légal accède-t-il au service ?**

<span id="page-6-5"></span>Le service d'inscription en ligne est proposé sur le **portail Scolarité services**. Les responsables s'y connectent au moyen de leur **compte EduConnect**.

## **4.5 Communication dans le cadre de l'inscription en 6<sup>e</sup>**

## <span id="page-7-0"></span>**Comment le collège peut-il informer les familles dont les enfants sont scolarisés en école primaire qu'il leur propose le service en ligne d'inscription en 6<sup>e</sup> ?**

Cette information a vocation à être adressée aux parents dans le cadre de **la communication habituelle entre le collège et les futurs parents d'élèves de 6e**, en amont de l'affectation puis au moment de celle-ci.

**Affelnet 6e** permet de transmettre **la notification d'affectation aux familles en pièce jointe** d'un courriel paramétrable par l'établissement : celui-ci peut porter des informations sur les modalités d'inscription (qu'elle se déroule en ligne ou pas). Une pièce jointe peut aussi être ajoutée.

## <span id="page-7-1"></span>**4.6 Que peut faire l'école pour participer à la campagne d'inscription en ligne ?**

- ✓ Actualiser les numéros de portable des parents dans Onde afin de permettre leur autoenrôlement au compte EduConnect
- ✓ Transmettre aux familles les informations données par le collège

<span id="page-7-2"></span>Dans la mesure du possible, accompagner les familles pour se connecter au service.

## **4.7 Comment accompagner les parents pendant la durée de la campagne ?**

Le ministère est attentif à ce qu'aucune famille ne soit écartée d'une procédure administrative du fait de la dématérialisation de celle-ci.

Pour les établissements d'origine, il est souhaitable de mettre à disposition un accompagnement des parents pendant toute la campagne-, notamment au moyen des supports produits et diffusés par le Ministère (flyers, site Education.gouv.fr, vidéos relatives au parcours parents, etc.)

## **4.8 L'inscription en ligne est-elle obligatoire pour les parents ?**

<span id="page-7-3"></span>**Non**, les responsables d'un élève peuvent choisir de ne pas utiliser un service en ligne et de recourir à la procédure classique.

De même, si l'établissement a autorisé le dépôt sur le service et que le parent a procédé à l'inscription en ligne de son enfant, il n'est pas obligé d'y déposer ses documents.

## **4.9 Une aide aux usagers est-elle proposée ? Si oui, comment fonctionne-t-elle ?**

<span id="page-7-4"></span>**Oui**, une plateforme d'assistance nationale est à disposition des familles qui accèdent au **portail Scolarité services** et qui rencontrent des difficultés pour réaliser l'inscription en ligne de leur enfant (sur tous les niveaux). Cette assistance prend en charge les problèmes de premier niveau. Les incidents complexes sont transmis aux équipes académiques.

Elle est disponible en ligne à l'adresse : [https://assistanceteleservices.education.gouv.fr](https://assistanceteleservices.education.gouv.fr/)

Une **FAQ** est par ailleurs disponible sur cette même adresse pour obtenir des premières réponses.

Sinon, du **lundi au vendredi de 8h à 20h** par téléphone (0809 54 06 06 – prix d'un appel local).

## <span id="page-8-0"></span>5. **LE FONCTIONNEMENT DU SERVICE**

## **5.1 Les parents doivent-ils s'exprimer à deux pour l'inscription en ligne ?**

<span id="page-8-1"></span>**Non**, s'agissant d'un acte usuel relatif à la scolarité, l'inscription d'un élève est accomplie par un seul parent.

En outre, une fois réalisée, chaque responsable est informé par courriel de la démarche réalisée et peut consulter la confirmation d'inscription. Le responsable qui a réalisé la démarche accède à la liste des documents à transmettre. Si l'établissement a autorisé le dépôt en ligne, le parent qui réalise l'inscription peut déposer sur le service, en fin de procédure, les différents documents demandés.

<span id="page-8-2"></span>L'autre parent peut, lui, aller mettre à jour ses informations administratives.

## **5.2 Quelles sont les informations affichées sur la page d'accueil du service ?**

La page d'accueil du **portail Scolarité services** présente un « **fil des évènements** » à venir ou en cours. Si l'inscription est proposée par l'établissement, le parent, informé de la campagne d'inscription pourra accéder au service depuis ce fil. Une fois sur le service, le parent visualise :

- $\checkmark$  Le résultat d'affectation (6<sup>e</sup>) ou le rappel de la formation suivie à la rentrée (inscription par montée de niveau) ;
- ✓ Un message paramétré par l'établissement vient en complément. Il a notamment vocation à informer le parent du déroulé de la démarche. Les étapes du parcours y sont présentées : la nouvelle étape relative à l'étude automatique du droit à bourse a été ajoutée
- ✓ Un second onglet présente la liste des documents demandés par l'établissement pour compléter l'inscription est présentée dans un onglet spécifique. Les documents sont répartis dans 3 catégories définies selon l'usage du document par le parent : « **À lire / À compléter et à rendre / À vous procurer et à fournir** » ;

 $\rightarrow$ Les documents positionnés dans la rubrique « À lire » ainsi que le récapitulatif des documents demandés peuvent être téléchargés dès la page d'accueil.

## <span id="page-8-3"></span>**5.3 Pour le niveau 5<sup>e</sup> : comment le service gère-t-il, la prise en compte de la seconde langue obligatoire ?**

Pour l'inscription en 5<sup>e</sup>, le service en ligne impose le choix de la seconde langue avant de sélectionner les options facultatives. Cette seconde langue n'est évidemment pas demandée pour les élèves issus de 6e qui ont déjà une 2e langue.

## **5.4 Quelle est la liste des enseignements optionnels proposée aux parents par le service ?**

<span id="page-8-5"></span><span id="page-8-4"></span>Il s'agit de la liste des **enseignements optionnels profilés** par l'établissement dans **SIECLE Nomenclatures.**

## **5.5 Combien d'enseignements facultatifs la famille peut-elle choisir ?**

<span id="page-8-6"></span>C'est l'établissement qui définit le nombre d'options maximal qu'il souhaite proposer aux familles

## **5.6 Comment les familles sont-elles informées à la fin du processus d'inscription en ligne ?**

**Le responsable qui a confirmé, en ligne, l'inscription** de son enfant dans le collège **reçoit un courriel qui récapitule l'opération effectuée.** Son contenu est conforme aux dispositions du code des relations entre le public et l'administration (articles L.113-12 et L.112-11).

*Ce courriel détaille uniquement les données saisies au regard des choix pédagogiques et les pièces à fournir. Les documents déposés par le parent sur le service ne sont pas mentionnés.*  Nouveau<sup>!</sup> Le responsable qui n'a pas réalisé l'inscription est aussi destinataire d'un courriel l'informant que son enfant a été inscrit. Il est invité à se rendre sur le service pour prendre connaissance du détail de l'inscription, mettre à jour ses informations et donner son consentement à l'étude automatique du droit à bourse s'il n'a pas déjà été donné lors de l'inscription.

> *Ce courriel détaille les données saisies au regard des choix pédagogiques, mais aucune information n'apparait quant aux données administratives renseignées par l'autre parent. L'information quant à l'étude automatique du droit à bourse mentionne uniquement s'il y'a eu consentement ou non.*

## <span id="page-9-0"></span>**5.7 Le dépôt de documents par les familles sur le service en ligne**

## a Dans quelles conditions les parents peuvent-ils accéder au service de dépôt ?

Le service de dépôt est accessible au parent qui réalise la démarche dès lors qu'il a **procédé à l'inscription en ligne** de celui-ci. L'utilisation du dépôt en ligne reste facultative pour les familles.

## b Comment le parent est-il informé qu'il peut déposer des documents sur le service ?

Une fois qu'il a validé l'inscription, il accède aux documents demandés par l'établissement. Ceux-ci sont répartis en 3 catégories « À lire », « **À compléter et à rendre** » et « **À vous procurer et à fournir** ». Des boutons d'action permettent de « **Télécharger les documents déposés** » et/ou d'« Ajouter des fichiers ».

Si le parent s'est arrêté après la validation de l'inscription, lors de sa prochaine connexion au portail Scolarité services, le fil des évènements lui indiquera :

- Que l'inscription en ligne a bien été réalisée
- Que des documents sont à transmettre à l'établissement et qu'il est possible de les déposer sur le service. Une nouvelle action lui sera proposée : bouton « **Déposer des documents** »

## c Quelle est la taille et le format de fichier acceptés ?

Pour chaque document attendu, le parent peut transmettre jusqu'à 10 fichiers (qui peuvent correspondre à différentes pages du document). Le poids est limité à **10 Mo par fichier**. Les formats acceptés sont : pdf, jpeg, jpg, png

## d Pendant combien de temps le parent peut-il déposer ses fichiers ?

C'est l'établissement qui définit ses dates de campagne d'inscription. Une fois celle-ci terminée, il peut aussi prolonger l'ouverture du service pour le réserver au dépôt.

## e Une fois un fichier déposé par un parent, peut-il le modifier ?

**Oui**, le parent peut modifier son fichier **tant que l'établissement n'a pas « pointé » un fichier** (c'est-àdire validé l'adéquation entre le fichier et le document attendu).

**En outre**, une fois **un document pointé** par l'établissement, le service en ligne affiche la mention « **Document validé** » et le parent ne peut plus agir sur cet élément.

## f Le parent doit il déposer ses fichiers en une seule fois ?

**Non**, le parent peut procéder comme il le souhaite, en fonction des dates annoncées. Il peut choisir de réaliser son dépôt durant la campagne d'inscription, immédiatement après la validation ou dans un second temps. Et si l'établissement l'autorise, après la campagne d'inscription, le service restera ouvert pour exclusivement y déposer des fichiers.

## <span id="page-10-0"></span>6. **LES CHOIX D'ENSEIGNEMENT**

## <span id="page-10-1"></span>**6.1 Les matières étudiées par correspondance apparaissent-elles dans le service Inscription en ligne ?**

**Non**, aucune matière par correspondance n'apparaît au choix des familles dans le service. Si une langue souhaitée par un élève n'est pas proposée par l'établissement, le parent est invité à prendre contact avec l'établissement.

Néanmoins, il ne faut pas omettre de profiler les matières par correspondance dans le module **SIECLE Nomenclatures** pour pouvoir, le cas échéant, sélectionner ces options dans les fiches élèves de SIECLE-Base Élèves.

## <span id="page-10-2"></span>7. **LE CONSENTEMENT A L'ETUDE AUTOMATIQUE DU DROIT A BOURSE**

## **7.1 Qu'est-ce que l'étude automatique du droit à bourse ?**

<span id="page-10-3"></span>L'étude automatique du droit à une bourse s'inscrit dans la lutte contre le non-recours aux bourses, dans le cadre du plan égalité des chances. L'objectif est double : permettre à l'ensemble des familles éligibles aux bourses nationales d'en bénéficier moyennant un minimum de démarches et assurer une automatisation aussi large que possible du traitement des dossiers.

Cette nouvelle procédure repose sur le recueil du consentement des familles à l'étude automatique de leur droit à bourse, au moment de l'inscription ou de la réinscription des élèves dans un établissement

## **7.2 A qui est destiné ce dispositif ?**

<span id="page-10-4"></span>Ce dispositif s'adresse à tous les parents qui inscrivent leur enfant dans un collège ou lycée public dépendant du MENJ.

## <span id="page-10-5"></span>**7.3 Quelles sont les conséquences du dispositif d'automatisation des bourses sur la téléinscription ?**

Le **service en ligne Inscription** évolue, en intégrant une étape dédiée au recueil du consentement à l'étude automatique du droit à bourse et des données nécessaires.

## <span id="page-10-6"></span>**7.4 Le consentement à l'étude du droit à bourse a-t-il la même valeur qu'une demande de bourse ?**

Oui, le consentement à l'étude du droit à bourse vaut pour une demande de bourse. **Les familles qui acceptent l'étude automatique du droit à bourse sont dispensées de déposer une demande de bourse** à la rentrée scolaire 2024, mais aussi lors des rentrées scolaires suivantes, grâce à la **conservation de leur consentement** dans la base élèves Siècle (BEE).

## <span id="page-10-7"></span>**7.5 Le consentement à l'étude du droit à bourse au moment de l'inscription est-il obligatoire ?**

Non, le dépôt d'un consentement à l'étude du droit à bourse par un des parents est optionnel, bien que recommandé.

Ainsi, un représentant légal qui n'a pas donné son consentement à l'étude automatique du droit à bourse au moment de l'inscription aura la possibilité de réaliser une demande de bourse à la rentrée, via le TS Bourse ou le formulaire Cerfa.

## <span id="page-11-0"></span>**7.6 Quelles informations sont à fournir par le représentant légal pour déposer son consentement à l'étude automatique du droit à bourse ?**

Le parent qui consent à ce dispositif doit compléter ses données d'état civil élargies à ses autres prénoms ainsi que ses date et lieu de naissance. En cas de concubinage, les données du/de la concubin(e) sont à renseigner dans les mêmes conditions.

## <span id="page-11-1"></span>**7.7 Les données liées au consentement du droit à bourse sont-elles disponibles automatiquement dans la base élèves Siècle ?**

**Oui**, les données renseignées durant la TI par le représentant légal concernant le l'étude automatique du droit à bourse sont importées dans la base élèves Siècle et sont consultables dans la fiche responsable.

## <span id="page-11-2"></span>**7.8 Que faire si le responsable légal dépose son consentement mais que ses informations sont erronées ou incomplètes ?**

En cas d'information erronée ou incomplète durant l'inscription, le parent peut corriger les données fournies. Si l'erreur demeure, le consentement est enregistré. Un message présent sur le service en ligne indique au parent « Les informations vous concernant ne permettent pas de récupérer automatiquement vos données fiscales, merci de les corriger. Vous pouvez aussi passer à l'étape suivante sans les modifier ; votre demande sera quand même étudiée. »

Dans SIECLE, un pictogramme s'affiche sur la fiche responsable dans Siècle-Base Elève pour signaler l'erreur. Il revient ensuite à l'établissement de prendre contact avec la famille pour corriger les données fournies.

## **7.9 Les parents doivent-ils s'exprimer à deux pour la demande de bourse ?**

<span id="page-11-3"></span>**Non**, le consentement à l'étude du droit à bourse ne peut être déposé que par un seul des parents. En outre, une fois l'étude automatique acceptée par l'un des deux, l'autre en est informé.

## <span id="page-11-4"></span>**7.10 Que faire en cas de conflit entre les parents concernant le responsable déposant un consentement à l'étude du droit à bourse ?**

En cas de conflit entre les parents concernant le responsable déposant un consentement à l'étude du droit à bourse, il convient que l'établissement prenne contact avec la famille. En cas d'impossibilité pour les parents de trouver un accord, le consentement à l'étude automatique du droit à bourse n'est retenu pour aucun des deux responsables.

## <span id="page-11-5"></span>8. **LA PERSONNALISATION DU SERVICE PAR LE COLLÈGE**

## <span id="page-11-6"></span>**8.1 Quand l'établissement peut-il débuter le paramétrage de sa campagne d'inscription en ligne ?**

Dès que l'établissement a réceptionné ses nomenclatures et que la version SIECLE 23.2.1 a été installée par l'académie, il peut effectuer le profilage dans **SIECLE Nomenclatures** et débuter le paramétrage dans **SIECLE Vie de l'établissement**.

## <span id="page-12-0"></span>**8.2 Comment procéder pour personnaliser les informations affichées sur la page d'accueil du service ?**

Une fois les dates de campagnes saisies et le résultat d'affectation obtenu (ou montée de niveau réalisée), la page d'accueil du **portail Scolarité services** affiche le « **fil des évènements** » qui informe les familles de l'existence de cette campagne.

Par ailleurs, une fois sur le service, le responsable voit un message spécifique au service inscription. Ce dernier peut être personnalisé par MEF ou groupe de MEF (ex. : chaîne d'inscription, organisation de l'accueil parents, choix d'option, consignes de rentrée, procédure en cas de difficultés pour s'inscrire…). L'établissement peut y joindre un document téléchargeable par l'usager.

Au niveau du paramétrage, un message par défaut (modifiable) liste les différentes étapes du service est proposé. Pour cette nouvelle campagne, une étape a été ajoutée à cette liste pour informer à l'usager qu'il a la possibilité de « **Déposer certains documents en ligne si l'établissement le permet**. ».

De plus, si le paramétrage du service a déjà été réalisé l'année dernière, il est possible de récupérer son message et de l'adapter pour cette nouvelle campagne.

## <span id="page-12-1"></span>**8.3 Qui détermine les dates de campagne ?**

 $\checkmark$  Pour une campagne par affectation :

La date et l'heure à partir desquelles la campagne d'inscription peut débuter sont définies par l'académie (DSDEN pour le collège et académie pour le lycée). Une fois cette information automatiquement récupérée par **SIECLE Vie de l'établissement**, le collège peut la valider ou la différer si besoin. Concernant la date de fin de campagne, c'est l'établissement qui la définit

✓ Pour une campagne par montée de niveau :

<span id="page-12-2"></span>L'établissement définit librement ses dates de campagne.

## **8.4 Les dates sont-elles modifiables ?**

Les dates de début et de fin peuvent être modifiées tant que la campagne n'a pas débuté. À partir du moment, où l'établissement valide ses dates, cette information apparait aux familles sur le « **fil des évènements** » du portail, au plus tôt 10 jours avant le début de la campagne.

Si la campagne a débuté, la date de début ne peut plus être modifiée. En revanche, tant que la campagne n'est pas terminée, il reste possible d'en modifier la durée en ajustant sa date de fin.

## <span id="page-12-3"></span>**8.5 Que se passe t'il si l'académie est obligée de modifier la date de début alors que l'établissement s'est appuyée sur cette date ?**

La **date de début est alors automatiquement modifiée**. Un message dans **SIECLE Vie de l'établissement** s'affiche pour informer l'établissement de cette modification forcée et lui conseiller d'ajuster si besoin ses dates.

<span id="page-12-4"></span>Par ailleurs, l'établissement est aussi destinataire d'un courriel pour l'informer de cette modification.

## **8.6 Comment être sûr que toutes les options de l'établissement et seulement celles-là, sont proposées aux parents dans le service en ligne ?**

Elles ne peuvent provenir que du profilage réalisé dans **SIECLE Nomenclatures** pour l'année en préparation.

## **8.7 Peut-on affiner le paramétrage concernant les options proposées aux familles ?**

<span id="page-13-0"></span>**Oui** : dans **SIECLE Vie de l'établissement**, il est possible d'imposer ou d'exclure certaines combinaisons d'options pour tenir compte des contraintes pédagogiques ou matérielles de l'établissement.

Attention : Il est recommandé de réaliser cette opération avec la plus grande attention avant l'ouverture de la campagne, puis de ne plus modifier les règles paramétrées une fois la campagne commencée, au risque de créer des situations d'inégalité de traitement entre les élèves ayant déjà été inscrits en ligne (et d'engendrer ainsi des contentieux).

## <span id="page-13-1"></span>**8.8 La LCE est elle possible pour les MEF hors section linguistique ?**

**Oui**, la LV8 est dorénavant prise en compte au collège

## <span id="page-13-2"></span>**8.9 Le chef d'établissement peut-il vérifier ses paramétrages et vérifier le parcours utilisateur ?**

L'établissement peut, depuis le module **Compatibilité des options** - **SIECLE Vie de l'établissement**, « **vérifier son paramétrage** » afin de se rendre compte du résultat susceptible de s'afficher dans le service à partir des combinaisons d'options définies, formation par formation.

Cette fonctionnalité est accessible dès la mise à disposition de l'année en préparation, et de la diffusion des nouvelles nomenclatures (courant juin).

## <span id="page-13-3"></span>**8.10 Concernant les documents mis à disposition par l'établissement (à télécharger par les familles) : tous les formats de fichier sont-ils acceptés ?**

**Non** : seul le format PDF est autorisé. Ce format gratuit est l'un des formats les plus populaires aujourd'hui, il est lisible sur smartphone.

Il est fortement **conseillé de privilégier**, lorsque cela est possible, les **fichiers PDF modifiables** (type formulaire).

## <span id="page-13-4"></span>**8.11 Le dépôt de documents par les familles sur le service en ligne**

## a Certains documents demandés aux familles peuvent-ils être déposés sur le service en ligne ?

**Oui** : si l'établissement a paramétré cette fonctionnalité.

## b Quels sont les paramétrages nécessaires ?

Pour autoriser le dépôt sur le service, il faut avoir préalablement renseigné ses dates de campagne. En effet, il est possible de maintenir ouvert le service de dépôt au-delà de la fin de la campagne d'inscription (par défaut, dans SIECLE, la date de fermeture de la fonctionnalité de dépôt est fixée au 15 juillet).

L'autorisation de dépôt de documents sur le service est paramétrable pour chaque document demandé, à l'exception des documents « **À lire** », bien entendu.

## c Si le parent ne souhaite pas déposer sur le service en ligne ou si le service est clos, comment lui faire savoir la procédure alternative pour transmettre ses documents à l'établissement ?

Le paramétrage du message d'accueil du service Inscription permet de transmettre en amont des informations pratiques aux familles.

Par ailleurs, dans le paramétrage des documents, un champ « Compléments de consignes » propose d'indiquer, par document, des informations complémentaires comme le mode de transmission si le parent ne souhaite pas utiliser le service de dépôt ou si celui-ci est clos.

## <span id="page-14-0"></span>**8.12 Si un établissement décide de ne pas ouvrir le service inscription/campagne postaffectation, quelles sont les informations affichées sur le portail ?**

À partir du moment où les dates de campagne ne sont pas renseignées, le service n'est pas ouvert aux familles.

Le « **fil des évènements** » de la page d'accueil du portail n'indique alors aucune action à réaliser.

Dans le cas de la campagne post-affectation, le « **fil des évènements** » ne comporte aucune action à réaliser mais dans le menu « **Mes services** », le service Inscription informe le parent que l'établissement d'affectation ne propose pas le service. Il précise aussi les coordonnées téléphoniques de l'établissement d'accueil afin d'obtenir les modalités d'inscription.

De même, si un élève n'est affecté sur aucun de ses vœux, un message le précise et invite le parent à contacter rapidement son établissement actuel.

## <span id="page-14-1"></span>9. **LES INFORMATIONS DE L'ÉLÈVE ET DE SON RESPONSABLE**

## **9.1 Quelles données sont demandées au responsable qui réalise la démarche ?**

<span id="page-14-2"></span>Les données de la fiche de l'élève et celle du responsable qui réalise la démarche sont pré-renseignées avec les données déjà connues de l'établissement d'origine. **En cas de consentement à l'étude automatique du droit à bourse, le responsable doit compléter son état civil élargi (nom, prénoms, date et lieu de naissance), ainsi que celui de son concubin le cas échéant.**

Les **5 données d'identification essentielles de l'élève** (nom, prénom, date de naissance, lieu de naissance, sexe) ne sont pas modifiables en ligne. Si des modifications sont nécessaires, le **responsable doit directement s'adresser à l'établissement** avec présentation de justificatifs. En effet, la modification de ces données est susceptible d'entrainer un « conflit » d'INE. Seuls la nationalité de l'élève et le régime demandé pour la rentrée sont à renseigner.

Les **mises à jour effectuées en ligne par les familles nécessitent d'être validées par le secrétariat** pour être prises en compte sur l'année en préparation de la base élèves de l'établissement d'accueil.

## **9.2 Peut-on ajouter de nouvelles données à la fiche de renseignements ?**

<span id="page-14-3"></span>**Non**, en raison de la couverture juridique du téléservice qui ne permet pas à un établissement d'adapter le nombre et la nature des données traitées (RGPD). En revanche, les établissements ont la possibilité de joindre une liste de pièces à fournir et/ou de documents à télécharger par les familles, qu'ils initient dans le module **SIECLE Vie de l'établissement**, à la fin du processus d'inscription en ligne.

Cette liste de documents est personnalisable par MEF ou groupe de MEF. Le nombre de ces documents n'est pas limité.

## **9.3 Quels sont les régimes d'hébergement proposés par le service aux familles ?**

<span id="page-14-4"></span>Les régimes disponibles dans le service sont : « externe », « demi- pensionnaire », et « interne ».

- $\checkmark$  Le choix « externe » correspond à « externe libre » dans SIECLE Base Élèves
- $\checkmark$  Le choix « demi-pensionnaire » correspond à « demi-pensionnaire dans l'établissement » dans SIECLE Base Élèves.

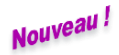

 $\checkmark$  Le choix « interne » correspond bien à « interne » dans SIECLE Base Élèves.

En revanche, pour ce dernier régime, un message est affiché informant le parent que ce mode d'hébergement sera accordé en fonction du nombre de places disponibles et que le lycée prendra contact prochainement avec la famille à ce sujet.

## <span id="page-15-0"></span>10.**LE SUIVI DES DOCUMENTS DEPOSES SUR LE SERVICE PAR LES FAMILLES**

## <span id="page-15-1"></span>**10.1 Si un fichier déposé par un parent n'est pas lisible, est il possible de le contacter depuis le module de suivi des dépôts ?**

**Non**, cette fonctionnalité n'est pas prévue cette année. Vous devrez contacter les responsables selon vos moyens habituels. Mais vous accédez directement, depuis ce module, aux coordonnées du parent.

## <span id="page-15-2"></span>**10.2 Pendant combien de temps les documents restent ils disponibles pour l'établissement ? L'accès aux fichiers déposés est il limité dans le temps ?**

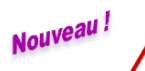

Les fichiers déposés par les parents sur le service restent disponibles jusqu'à **mi-octobre**. Les **établissements peuvent récupérer les documents jusqu'à cette date limite.**

#### **10.3 La récupération des fichiers peut elle se faire en masse ?**

Nouveau!

<span id="page-15-3"></span>**Oui**, il est possible de **récupérer, pour un niveau, l'ensemble des documents déposés par les familles**. La récupération se fait sous forme de fichier ZIP incluant tous les documents présents au lancement de l'opération.

#### **10.4 A quel moment est-il préférable de récupérer les documents des familles ?**

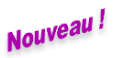

<span id="page-15-4"></span>Si vous utilisez la fonctionnalité de récupération en masse, il est conseillé d'attendre la fin de la campagne pour avoir l'intégralité des fichiers déposés.

## <span id="page-15-5"></span>**10.5 Comment faciliter la gestion des multiples noms de fichiers utilisés par les familles ?**

Nouveau! La fonctionnalité de récupération en masse prévoit un renommage automatique du fichier déposé par le parent dont le format est : **NomEleve\_PrenomEleve\_NomDuDocumentDemandé\_date\_heu**

## <span id="page-15-6"></span>11.**LE SUIVI DES INSCRIPTIONS ET LA MISE À JOUR DES DONNÉES DANS SIECLE BASE ÉLÈVES**

#### **11.1 Comment savoir où en est la campagne d'inscription en ligne ?**

<span id="page-15-7"></span>Pour l'établissement d'accueil : il peut voir le statut des inscriptions évoluer dans le tableau de bord de SIECLE Base Élèves, dès lors qu'au moins une inscription a été réalisée en ligne.

## **11.2 Les « souhaits inscription en ligne » mettent-ils automatiquement à jour la base élèves ?**

<span id="page-15-8"></span>En ce qui concerne les formations, l'établissement d'accueil peut importer l'ensemble MEF d'inscription et options après validation des inscriptions par le chef d'établissement dans SIECLE Base Élèves, au choix, le MEF ou l'ensemble MEF d'inscription + options.

En ce qui concerne les régimes, seuls les régimes « externe libre » et « demi- pensionnaire dans l'établissement » sont intégrés automatiquement, à la différence du régime « interne dans l'établissement », qui est enregistré uniquement dans le fichier des souhaits.

## **11.3 Que contient le fichier des « souhaits inscription en ligne » dans SIECLE Base Elèves ?**

<span id="page-16-0"></span>Ce fichier (au format .csv) contient, pour chaque élève inscrit (1 ligne par élève), les informations relatives aux choix saisis par les parents dans le service d'inscription en ligne :

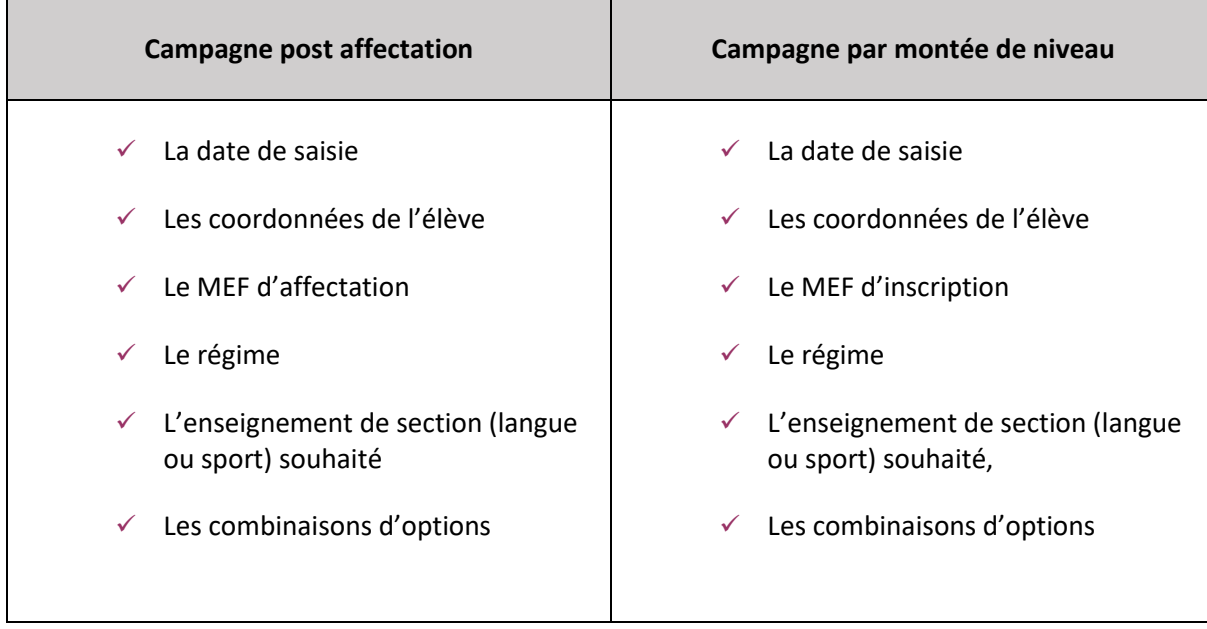

## <span id="page-16-1"></span>**11.4 Un dossier élève « en attente » dans SIECLE Base Elèves peut-il être importé avant la fin de la campagne de télé-inscription ?**

**Oui**, l'établissement peut importer les dossiers d'affectation dans SIECLE Base Élèves à tout moment de la campagne, quel que soit leur statut au regard de l'inscription en ligne.

Mais cette opération ne doit être effectuée que si l'on est certain que les familles concernées ne procéderont pas à l'inscription en ligne (par exemple, si elles ont explicitement demandé à réaliser la démarche de manière classique auprès du secrétariat).

En effet, l'import des dossiers « en attente » interdit l'accès à l'inscription en ligne aux familles concernées et peut nécessiter une opération manuelle au cas par cas pour autoriser à nouveau l'inscription.

## <span id="page-16-2"></span>**11.5 L'inscription en ligne peut-elle générer des doublons d'élèves ou de responsables, à l'import des dossiers dans la base élèves ?**

Dans les mêmes conditions que lors de la procédure classique d'inscription, à savoir :

- ✓ **Aucun doublon pour les élèves** : si un élève télé-inscrit présente un nom, des prénoms et une date de naissance identiques à ceux d'un élève déjà dans la base élèves de l'établissement, le dossier sera rejeté ;
- ✓ **Des doublons potentiels pour les responsables** : s'agissant d'un nouvel élève, ses responsables sont créés dans la base élèves, même si un autre élève déjà dans l'établissement a le(s) même(s) responsable(s).

À l'issue du traitement de l'import des dossiers d'affectation, l'établissement est invité à lancer le traitement de détection des doublons de responsables.

Il est important d'éliminer les doublons de responsables sans tarder, afin d'éviter les problèmes de comptes avec les ENT.

#### Nouveau! **11.6 Comment est traité l'import dans la base élèves du consentement à l'étude automatique du droit à bourse issu de la téléinscription ?**

<span id="page-17-0"></span>Dans la base élèves, le consentement à l'étude automatique du droit à bourse donné par un responsable, ainsi que ses données d'état civil étendu et celles de son éventuel concubin, sont affichés et contrôlables suivant le cas dans l'écran d'importation des dossiers d'inscriptions ou dans l'écran d'importation des données du second responsable (celui qui n'a pas fait l'inscription).

Ces 2 écrans sont enrichis de deux avertissements à destination des utilisateurs en établissement qui réalisent l'import, pour les informer le cas échéant quand :

- un consentement à l'étude automatique du droit à bourse existe déjà dans la base élèves pour l'autre représentant légal de l'élève. Si le consentement issu de la TI est importé, alors celui présent en base élèves sera écrasé, d'où l'avertissement.
	- **Rappel** : un et unique responsable peut consentir à l'étude du droit automatique à bourse par élève.
- $\checkmark$  le consentement à l'étude automatique du droit à bourse est actif pour le représentant légal dont on importe les données, et que l'acceptation de la téléinscription retirera ce consentement, car le parent ne l'a pas réitéré via la TI.

Ces avertissements ont pour objectif d'attirer l'attention des utilisateurs en établissements sur les cas particuliers où le consentement à l'étude automatique du droit à bourse risque d'être effacé de la base élèves lors de l'acceptation de l'import TI.